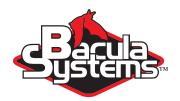

# Bacula Community Installation Guide

A short guide to installing Bacula.

This document provides a quick and efficient method for installing Bacula Community binaries.

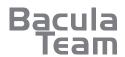

Version I.5, August 30, 2022 Copyright ©2008-2022, Bacula Systems All rights reserved.

## **Contents**

## 1 Introduction

# 2 Description

This guide explains how to install Bacula Community binaries on Debian, Ubuntu and CentOS/RedHat.

The examples given in this manual are for Bacula Community binaries 13.0.1. The installation will be made and setup with a PostgreSQL database backend.

These binaries have been graciously prepared for the community by Bacula Systems SA. Please note that Bacula Systems builds these binaries, but does not provide support for the Bacula Community version. However if there are problems installing the binaries, you can get help by using the Contacts form on the Bacula Systems Web site <a href="https://www.baculasystems.com/contactus">https://www.baculasystems.com/contactus</a>. If you need support, please see <a href="https://www.bacula.org/support">https://www.bacula.org/support</a>. If you find a bug in Bacula, please verify that it is a bug on the bacula.org email list then submit an issue report at <a href="https://gitlab.bacula.org">https://gitlab.bacula.org</a>.

By following this guide the software below will be installed:

- Bacula Community binaries
- PostgreSQL (Catalog)

**Note:** If you intend to use MySQL instead of PostgreSQL, please adapt the commands in this guide and replace "postgresql" with "mysql".

# 3 Requirements

- An up-to-date Operating System.
- We recommend that you have the basic knowledge of PostgreSQL administration.
- If you have previously installed Bacula either from a distribution site such as Ubuntu or CentOS, or if you have built Bacula and installed it from source, you will most likely need to save your installation, in particular your bacula Director, Client, Storage daemon, and bconsole configuration files (e.g. bacula-dir.conf). Then you must deinstall the old Bacula binaries. If you do not do this, you may end up with conflicting binaries or libraries.
- These installation procedures install all the Bacula binary and source files (with the exception of certain system startup scripts) in the directory /opt/bacula. The directory structure of the installation is the standard recommended directory structure documented in the manual. The main directories are /opt/bacula/bin (binaries), /opt/bacula/etc (configuration files), /opt/bacula/lib (shared object libraries), /opt/bacula/plugins (plugins such a bpipe), /opt/bacula/scripts (helper scripts such as mtx-changer) and /opt/bacula/working (Bacula daemon temporary files)

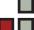

# 4 Debian – Installation with apt

# 4.1 Additional Package Installation

To use Bacula Community repositories, you need to install the following package:

```
apt-get update
apt-get install apt-transport-https
```

# 4.2 Import the GPG key

The packages are signed with a GPG key signature that you can find at the Bacula download area:

https://www.bacula.org/downloads/Bacula-4096-Distribution-Verification-key.asc

You can install this key on your system as follows:

```
cd /tmp
wget https://www.bacula.org/downloads/Bacula-4096-Distribution-Verification-key.asc
apt-key add Bacula-4096-Distribution-Verification-key.asc
rm Bacula-4096-Distribution-Verification-key.asc
```

# 4.3 apt Package Manager Configuration

Add the following entries to a new file called

/etc/apt/sources.list.d/Bacula-Community.list,

adapting the URL to point to your personal Download Area. Also, please pay careful attention to use the correct Bacula Community version and platform in the URL.

```
# Bacula Community deb https://www.bacula.org/packages/@access-key@/debs/@bacula-version@ @debian-version@ main
```

For example for Debain Buster use:

```
# Bacula Community
deb https://www.bacula.org/packages/@access-key@/debs/13.0.1 buster main
```

#### Where:

- @access-key@ refers to your personalized access key. This is the trailing path
  component sent in the registration email. Copying the URI from that email
  will be one of the simplest ways to set this up correctly.
- **@bacula-version@** should be replaced by the version of Bacula Community you are installing (e.g. 13.0.1)
- @debian-version@ is the code name of the distribution (such as "jessie", "wheezy", or "squeeze")

Complete example:

```
#Bacula Community deb https://www.bacula.org/packages/abc123defxxxyyy/debs/13.0.1 buster main
```

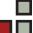

# 4.4 Package Installation

# Update the Package Manager

Run apt-get update to update the package system and verify that your Bacula Community repositories are correctly configured.

# Install the Catalog Database Server

If PostgreSQL is not already installed, please run this command to install it:

apt-get install postgresql postgresql-client

# Install the Bacula Community Software

Run this command to install the packages:

```
apt-get install bacula-postgresql
```

apt-get will ask if you want to "Configure database for bacula-postgresql with dbconfig-common?" Choose "Yes", then enter a password and confirm it.

Please now go to the "Security and Permissions Considerations" Chapter and continue the installation from there. If you run into trouble or have an error message while installing or configuring your Bacula Community binaries, please contact Support.

# Install the Aligned Plugin

If you want to use the Aligned plugin for deduplication on systems such as ZFS, you must explicitly load that plugin with something like:

```
apt-get install bacula-aligned
```

Keep in mind that to actually use the plugin, you must configure it and restart the Storage daemon.

# 5 Ubuntu - Installation with apt

## 5.1 Additional Package Installation

To use Bacula Community repositories, you need to install the following package:

```
apt-get update
apt-get install apt-transport-https
```

#### 5.2 Import the GPG key

The packages are signed with a GPG key signature that you can find at the root of your download area:

https://www.bacula.org/downloads/Bacula-4096-Distribution-Verification-kev.asc

You can install this key on your system as follows:

```
cd /tmp
wget https://www.bacula.org/downloads/Bacula-4096-Distribution-Verification-key.asc
apt-key add Bacula-4096-Distribution-Verification-key.asc
rm Bacula-4096-Distribution-Verification-key.asc
```

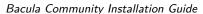

# 5.3 apt Package Manager Configuration

Add the following entries to a new file called

/etc/apt/sources.list.d/Bacula-Community.list,

adapting the URL to point to your Download Area. Also, please pay careful attention to use the correct Bacula Community version and platform in the URL.

# Bacula Community deb [arch=amd64] https://www.bacula.org/packages/@access-key@/debs/@bacula-version@ @ubuntu-version@ main

Note 1: please concatenate the last 2 lines into 1 line.

Note 2: "[arch=amd64]" is mandatory only for a 64 bit system Where:

- @access-key@ refers to your personalized area string. This is the trailing
  path component sent in the registration email. Copying the URI from that
  email will be one of the simplest ways to set this up correctly.
- **@bacula-version@** should be replaced by the version of Bacula Community you are using (e. g. 13.0.1).
- Qubuntu-versionQ is the code name of the distribution ("xenial" or "bionic", for example).

Complete example:

```
#Bacula Community deb [arch=amd64] https://www.bacula.org/packages/abc123defxxxyyy/debs/13.0.1 xenial main
```

Note 1: please concatenate the last 2 lines into 1 line.

## 5.4 Package Installation

# **Update the Package Manager**

Run apt-get update to update the package system and verify your Bacula repositories are correctly configured.

# Install the Database Engine

If PostgreSQL is not already installed, please run this command to install it:

```
apt-get install postgresql postgresql-client
```

## Install the Bacula Community Software

Run this command to install the packages:

```
apt-get install bacula-postgresql
```

apt will ask you if you want to "Configure database for bacula-postgresql with dbconfig-common?" Choose "Yes", then enter a password and confirm it.

Please now go to the "Security and Permissions Considerations" Chapter and continue the installation from there.

If you run into trouble or have an error message while installing or configuring your Bacula Community infrastructure, please contact **Support**.

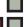

# Install the Aligned Plugin

If you want to use the Aligned plugin for deduplication on systems such as ZFS, you must explicitly load that plugin with something like:

```
apt-get install bacula-aligned
```

Keep in mind that to actually use the plugin, you must configure it and restart the Storage daemon.

# 6 CentOS/RedHat 7 – Installation with yum

# 6.1 Import the GPG key

In order to use Bacula Community signed packages, you need to import the GPG key.

```
cd /tmp
wget https://www.bacula.org/downloads/Bacula-4096-Distribution-Verification-key.asc
rpm --import Bacula-4096-Distribution-Verification-key.asc
rm Bacula-4096-Distribution-Verification-key.asc
```

# 6.2 yum Package Manager Configuration

Add the following entries to your /etc/yum.repos.d/Bacula.repo file:

```
[Bacula-Community]

name=CentOS - Bacula - Community

baseurl=https://www.bacula.org/packages/@access-key@/rpms/@bacula-version@/e17/x86_64/
enabled=1
protect=0
gpgcheck=1
gpgkey=https://www.bacula.org/downloads/Bacula-4096-Distribution-Verification-key.asc
```

#### Where:

- @access-key@ refers to your personalized area string. This is the trailing
  path component sent in the registration email. Copying the URI from that
  email will be one of the simplest ways to set this up correctly.
- **@bacula-version@** should be replaced by the version of Bacula you intend to install (for example, "13.0.1").

#### Complete example:

```
[Bacula-Community]
name=CentOS - Bacula - Community
baseurl=https://www.bacula.org/packages/9812439823589/rpms/13.0.1/el7/x86_64/
enabled=1
protect=0
gpgcheck=1
```

## 6.3 Package Installation

## Install the Database Engine

If PostgreSQL is not already installed, please run this command to install it:

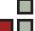

```
yum install postgresql-server
```

Initialize and set the PostgreSQL database to auto-start at boot:

```
postgresql-setup initdb
systemctl enable postgresql.service
```

# Install the Bacula Community Software

Run this command to install the packages:

```
yum install bacula-postgresql
```

# **Final configuration**

Start PostgreSQL database

```
systemctl start postgresql.service
```

Please run the following commands to create the database and grant ownership:

```
su - postgres
/opt/bacula/scripts/create_postgresql_database
/opt/bacula/scripts/make_postgresql_tables
/opt/bacula/scripts/grant_postgresql_privileges
```

Launch the services:

```
systemctl start bacula-fd.service
systemctl start bacula-sd.service
systemctl start bacula-dir.service
```

Please use systemctl to start, stop or restart your Bacula daemons.

By default, PostgreSQL uses the IDENT method and will thus recognize and accept the local user "bacula" without further credentials.

If you are using tape libraries, you might want to add the bacula user to the "tape" group:

```
gpasswd -a bacula tape
```

Please now go to the "Security and Permissions Considerations" Chapter and continue the installation from there.

If you run into trouble or have an error message while installing or configuring your Bacula infrastructure, please contact **Support**.

## Install the Aligned Plugin

If you want to use the Aligned plugin for deduplication on systems such as ZFS, you must explicitly load that plugin with something like:

```
yum install bacula-aligned
```

Keep in mind that to actually use the plugin, you must configure it and restart the Storage daemon.

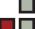

# 7 CentOS/RedHat 6 - Installation with yum

# 7.1 Import the GPG key

In order to use Bacula Community signed packages, you need to import the GPG key.

```
cd /tmp
wget https://www.bacula.org/downloads/Bacula-4096-Distribution-Verification-key.asc
rpm --import Bacula-4096-Distribution-Verification-key.asc
rm Bacula-4096-Distribution-Verification-key.asc
```

# 7.2 yum Package Manager Configuration

Add the following entries to your /etc/yum.repos.d/Bacula.repo file:

```
[Bacula-Community]
name=CentOS - Bacula - Community
baseurl=https://www.bacula.org/packages/@access-key@/rpms/@bacula-version@/el6/x86_64/
enabled=1
protect=0
gpgcheck=1
```

#### Where:

- @access-key@ refers to your personalized area string. Welcome Package This
  is the trailing path component sent in the registration email. Copying the URI
  from that email will be one of the simplest ways to set this up correctly.
- @bacula-version@ should be replaced by the version of Bacula you intend to install (for example, "13.0.1")

Complete example:

```
[Bacula]
name=CentOS - Bacula - Community
baseurl=https://www.bacula.org/packages/93798457130918/rpms/13.0.1/el6/x86_64/
enabled=1
protect=0
gpgcheck=1
```

# 7.3 Package Installation

## Install the Database Engine

If PostgreSQL is not already installed, please run this command to install it:

```
yum install postgresql-server
```

Initialize and set the PostgreSQL database to auto-start at boot:

```
service postgresql initdb chkconfig postgresql on
```

#### Install the Bacula Software

Run this command to install the packages:

```
yum install bacula-postgresql
```

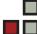

# **Final Configuration**

Start PostgreSQL database

```
service postgresql start
```

Please run the following commands to create the database and grant ownership:

```
su - postgres
/opt/bacula/scripts/create_postgresql_database
/opt/bacula/scripts/make_postgresql_tables
/opt/bacula/scripts/grant_postgresql_privileges
evit
```

Launch services:

```
/opt/bacula/scripts/bacula start
```

By default, PostgreSQL uses the IDENT method for authentication, and the Bacula director running as the local user "bacula" is allowed to access the database. If you are using tape libraries, you might want to add the bacula user to the "tape" group:

```
gpasswd -a bacula tape
```

Please now go to the "Security and Permissions Considerations" Chapter and continue the installation from there.

If you run into trouble or have an error message while installing or configuring your Bacula infrastructure, please contact **Support**.

## Install the Aligned Plugin

If you want to use the Aligned plugin for deduplication on systems such as ZFS, you must explicitly load that plugin with something like:

```
yum install bacula-aligned
```

Keep in mind that to actually use the plugin, you must configure it and restart the Storage daemon.

# 8 Security and Permissions Considerations

In order to allow the different elements of your Bacula to communicate, you need to open the following network ports:

Director: 9101 (TCP)

Storage Daemon: 9103 (TCP)

• File Daemon: 9102 (TCP)

If your database is located on another server please also open the appropriate ports:

postgresql: 5432 (TCP and UDP)

Please set up your IPtables or Packet Filters rules to enable this communication. Also check your SELinux/App Armor security rules to enable the following processes to run and be accessible:

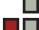

- /opt/bacula/bin/bacula-dir running as user bacula
- /opt/bacula/bin/bacula-sd running as user bacula
- /opt/bacula/bin/bacula-fd running as user root

# 9 Infrastructure Test

Now that Bacula components are installed you can run this small test to check if everything is working correctly:

```
sudo -u bacula /opt/bacula/bin/bconsole
```

Then enter the following commands:

```
* run job=BackupCatalog
* messages
* status dir
* quit
```

Example output can be expected to be similar to what we show now. Output of the boonsole command messages

```
27-Jun 12:29 cos7-dir JobId 1: shell command: run BeforeJob "/opt/bacula/scripts/[...]
27-Jun 12:29 cos7-dir JobId 1: Start Backup JobId 1, Job=BackupCatalog.2017-06-27[...]
27-Jun 12:29 cos7-dir JobId 1: Created new Volume="Vol-0001", Pool="File", MediaT[...]
27-Jun 12:29 cos7-dir JobId 1: Using Device "FileChgr1-Dev1" to write.
27-Jun 12:29 cos7-sd JobId 1: Labeled new Volume "Vol-0001" on file device "FileC[...]
27-Jun 12:29 cos7-sd JobId 1: Wrote label to prelabeled Volume "Vol-0001" on file[...]
27-Jun 12:29 cos7-sd JobId 1: Elapsed time=00:00:01, Transfer rate=57.53 K Bytes/[...]
27-Jun 12:29 cos7-sd JobId 1: Sending spooled attrs to the Director. Despooling 2[...]
27-Jun 12:29 cos7-dir JobId 1: Bacula cos7-dir 8.6.1 (16Jun16):
 Build OS:
                          x86_64-centos-linux-gnu-bacula centos[...]
  JobId:
  Job.
                          BackupCatalog.2017-06-27_12.29.26_03
  Backup Level:
                          "cos7-fd" 8.6.1 (16Jun16) x86_64-centos-linux-gnu-bacul[...]
  Client:
                          "Catalog" 2017-06-27 12:29:26
 FileSet:
                          "File" (From Job resource)
 Pool:
 Catalog:
                          "MyCatalog" (From Client resource)
  Storage:
                          "File1" (From Job resource)
                          27-Jun-2017 12:29:23
 Scheduled time:
                          27-Jun-2017 12:29:29
 Start time:
  End time:
                          27-Jun-2017 12:29:30
 Elapsed time:
                          1 sec
 Priority:
                          11
  FD Files Written:
                          1
 SD Files Written:
 FD Bytes Written:
                          57,413 (57.41 KB)
                          57,530 (57.53 KB)
  SD Bytes Written:
                          57.4 KB/s
 Rate:
  Software Compression:
                          None
  Comm Line Compression:
                          76.9% 4.3:1
 Snapshot/VSS:
                          no
  Encryption:
                          no
  Accurate:
                          no
  Volume name(s):
                          Vol-0001
  Volume Session Id:
                          1467023339
  Volume Session Time:
  Last Volume Bytes:
                          58,179 (58.17 KB)
```

```
Non-fatal FD errors: 0
SD Errors: 0
FD termination status: 0K
SD termination status: 0K
Termination: Backup 0K

27-Jun 12:29 cos7-dir JobId 1: Begin pruning Jobs older than 6 months .
27-Jun 12:29 cos7-dir JobId 1: No Jobs found to prune.
27-Jun 12:29 cos7-dir JobId 1: Begin pruning Files.
27-Jun 12:29 cos7-dir JobId 1: No Files found to prune.
27-Jun 12:29 cos7-dir JobId 1: End auto prune.
27-Jun 12:29 cos7-dir JobId 1: Shell command: run AfterJob "/opt/bacula/scripts/d[...]
```

#### Output of boonsole command status dir:

```
cos7-dir Version: 8.6.1 (16 June 2017) x86_64-centos-linux-gnu-bacula- [...]
Daemon started 27-Jun-16 12:28, conf reloaded 27-Jun-2017 12:28:59
Jobs: run=1, running=0 mode=0,2010
Heap: heap=241,664 smbytes=97,781 max_bytes=128,045 bufs=295 max_bufs=327
Res: njobs=3 nclients=1 nstores=2 npools=3 ncats=1 nfsets=2 nscheds=2
Scheduled Jobs:
                     Pri Scheduled
                                          Job Name
                                                           Volume
Level
Incremental Backup 10 27-Jun-16 23:05 BackupClient1
                                                           Vol-0001
                    11 27-Jun-16 23:10
Full
             Backup
                                          BackupCatalog
                                                           Vol-0001
====
Running Jobs:
Console connected at 27-Jun-16 12:29
No Jobs running.
Terminated Jobs:
JobId Level Files
                        Bytes Status Finished
                                                      Name
_____
                       57.41 K OK
                                       27-Jun-16 12:29 BackupCatalog
    1 Full
                   1
```

If you run into trouble or have an error message while installing or configuring your Bacula infrastructure, please contact **Support**.

# 10 Bacula Fine Tuning

#### 10.1 Best Practices

Please refer to the Bacula manuals, available at https://www.bacula.org.

- We recommend a PostgreSQL backend to run Bacula.
- Design a backup strategy in case of disaster recovery (more information is available in the chapter "Critical Items to Implement Before Production" in the Main Manual
  - For example, backup your catalog and store the .bsr (bootstrap) file in a safe location.

 For example, backup your DIR and SD configuration files (if you are using Baculum, please backup its conf.d/ folder).

As a best practice, document your backup design to provide a good overview and enhance the understanding of your backup infrastructure.

Please test your tape library infrastructure following the instructions in the chapter named "btape" in the Utility Manual

# 10.2 PostgreSQL Catalog

On Debian, to change the catalog password, please run the commands:

```
# su - postgres
$ psql
postgres=# alter user bacula with password 'your_new_password';
postgres=# \q
```

Then you must put the new password in  $\operatorname{\operatorname{\mathsf{/opt/bacula/etc/bacula-dir.conf}}}$  as shown below:

```
Catalog {
   Name = MyCatalog
   dbname = "bacula"; dbuser = "bacula"; dbpassword = "your_new_password"
}
```

Restart the bacula-dir service:

```
/etc/init.d/bacula-dir restart
# or, on more recent versions,
# systemctl restart bacula-dir.service
```

# 11 Upgrade

Here are some easy, step-by-step instructions to help you upgrade your Bacula infrastructure.

Please remember to always have the Director and Storage Daemon(s) at the same version level. You can upgrade the File Daemons of your clients afterwards.

On the Director and any Storage Daemon machine(s), the File Daemon version must also match the DIR or SD version on that machine. For other machines the FD version may be less than or equal to the DIR and SD, but not greater.

## 11.1 Configuration Files

Please backup your main configuration. file folder (the content of <code>/opt/bacula/etc</code>) as well as any other files (script, services) you created or modified.

If you are using Bacula plugin(s), please backup the /opt/bacula/working directory too.

The upgrade will overwrite your service files, startup files, and some scripts, but it will not overwrite any .conf files.

## 11.2 Catalog

Have a database backup of your catalog. You can dump it onto temporary media following these instructions:

```
# sudo -u bacula /opt/bacula/scripts/make_catalog_backup.pl MyCatalog
# cp /opt/bacula/working/bacula.sql /tmp
```

Change /tmp to any mount point you prefer.

## 11.3 Repository Update

You need to modify your Bacula.repo or Bacula.list file in order to reflect the version released in your Download Area.

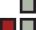

# 11.4 Minor Upgrade

A minor upgrade is an upgrade of the last version number part, for example from 9.0.5 to 9.0.8. Any other upgrade is considered a major upgrade, thus you should refer to the **Major Upgrade** section.

Just use your package manager to upgrade the different bacula services and plugins. If you run into trouble or have any error messages while upgrading your Bacula infrastructure, please contact **Support**.

# 12 Configuring a New Client (File Daemon – FD)

Adding a client is very simple in Bacula. You need to define a new Client Resource in the Director configuration and then install and configure the File Daemon to enable communication with the Director.

This chapter assumes that you have a working Director already configured. Examples are given for a basic installation.

## 12.1 Installing the File Daemon Service on the Client

Before configuring, you need to install the client package. You can find them in your Download Area. The process is the same as installing the Director and the Storage Daemon, you configure your package manager then use:

```
# apt-get install bacula-client
Or
    # yum install bacula-client
```

On a Windows System, simply launch the bacula-enterprise-win64-X.Y.Z.exe installer and follow the instructions. Naturally, for 32-bit systems, you would select the installer indicating 32-bit architecture in its file name.

## 12.2 Defining the New Client Resource

Edit your /opt/bacula/etc/bacula-dir.conf and add a Client Resource like:

```
Client {
   Name = new-client-fd # Client resource name
   Address = new.client.yourdomain # FQDN address of the client
   FDPort = 9102 # Port used
   Catalog = MyCatalog # Catalog used
   Password = "4m4z1ngP4sswOrd" # password for FileDaemon
   File Retention = 60 days # Catalog file retention : 60 days
   Job Retention = 6 months # Catalog Job retention : 6 months
   AutoPrune = yes # Prune expired Jobs/Files
}
```

Once added, verify the syntax with:

```
# /opt/bacula/bin/bacula-dir -t -u bacula -g bacula
```

If no errors are reported, you can reload your configuration using bconsole:

```
# sudo -u bacula /opt/bacula/bin/bconsole
* reload
```

# 12.3 Setting Up your File Daemon

On the client machine, you need to edit the bacula-fd.conf file. On GNU/Linux and Unix it is in /opt/bacula/etc/bacula-fd.conf by default. On Windows, the file is in C:\Program Files\Bacula\.

In this file, you need to configure the communication with the Director as well as the Message resource and the File Daemon options:

```
Director {
  Name = bacula-dir
                               # Name of your Director
 Password = "4m4z1ngP4ssw0rd" # Password set for the Client resource
[...]
FileDaemon {
 Name = new-client-fd
                                           # Client resource name
 FDport = 9102
                                           # Port used for the File Daemon service
  WorkingDirectory = /opt/bacula/working  # Working Directory location
 Pid Directory = /opt/bacula/working
                                          # Pid Directory location
 Maximum Concurrent Jobs = 2
                                           # Number of Maximum Concurrent Jobs
 Plugin Directory = /opt/bacula/plugins  # Plugin Directory location
[...]
```

Don't forget to edit the Message resource:

```
Messages {
   Name = Standard
   director = bacula-dir = all, !skipped, !restored
}
```

Test your modifications with the following command:

```
# /opt/bacula/bin/bacula-fd -t -u bacula -g bacula
```

On Windows:

```
C:\Program Files\Bacula\bacula-fd.exe -t -c C:\Program Files\Bacula\bacula-fd.conf
```

If no errors are reported, restart the File Daemon service:

On Linux:

```
# service bacula-fd restart
```

or

```
# systemctl restart bacula-fd
```

On Windows:

Use the Configuration Panel's Services application

```
C:\ net start bacula-fd
```

# 12.4 Verify Your Installation

Now that the Client Resource is configured in the Director and the File Daemon is launched, you can see the status of your Client with bconsole:

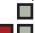

```
# sudo -u bacula /opt/bacula/bin/bconsole
Connecting to Director cos7:9101
1000 OK: 10002 cos7-dir Version: 8.6.1 (16 June 2017)
Enter a period to cancel a command.
* status client=new-client-fd
Connecting to Client new-client-fd at cos6:9102
new-client-fd Version: 8.6.1 (16 June 2017) x86_64-centos-linux-gnu-bacula centos release
Daemon started 27-Jun-16 12:28. Jobs: run=1 running=0.
 Heap: heap=135,168 smbytes=4,636,621 max_bytes=4,846,424 bufs=137 max_bufs=160
 Sizes: boffset_t=8 size_t=8 debug=0 trace=0 mode=0,2010 bwlimit=0kB/s
 Plugin: bpipe-fd.so
Running Jobs:
Director connected at: 27-Jun-16 12:34
No Jobs running.
Terminated Jobs:
 JobId Level Files
                           Bytes Status
                                            Finished
     1 Full
                     37
                                34 M OK
                                                26-Jun-16 13:05 BackupClient2
```

**Note:** You can also verify that plugins are installed. In the above example, we can see that the **bpipe** plugin is installed on this client.

# 13 Documentation

## 13.1 Beginners' Documentation

One of the key elements to fruitful Bacula usage will be to grasp its concepts and terminology. The Concept guide at <a href="https://www.bacula.org/whitepapers/ConceptGuide.pdf">https://www.bacula.org/whitepapers/ConceptGuide.pdf</a> is a very good first step.

## 13.2 Main resources

Please consult our Main Manual available at the <a href="https://bacula.org">https://bacula.org</a> web site. In it, you will, among much other information, find:

- A quick start in the chapter named "A Brief Tutorial".
- An introduction to Bacula in the chapter named "Getting Started with Bacula"
- How to install an additional client in the chapter named "Adding a Second Client".

## 13.3 Baculum

For installation instructions for the Baculum Web GUI, please see chapter 2 of the console documentation manual that is available on www.bacula.org.

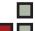